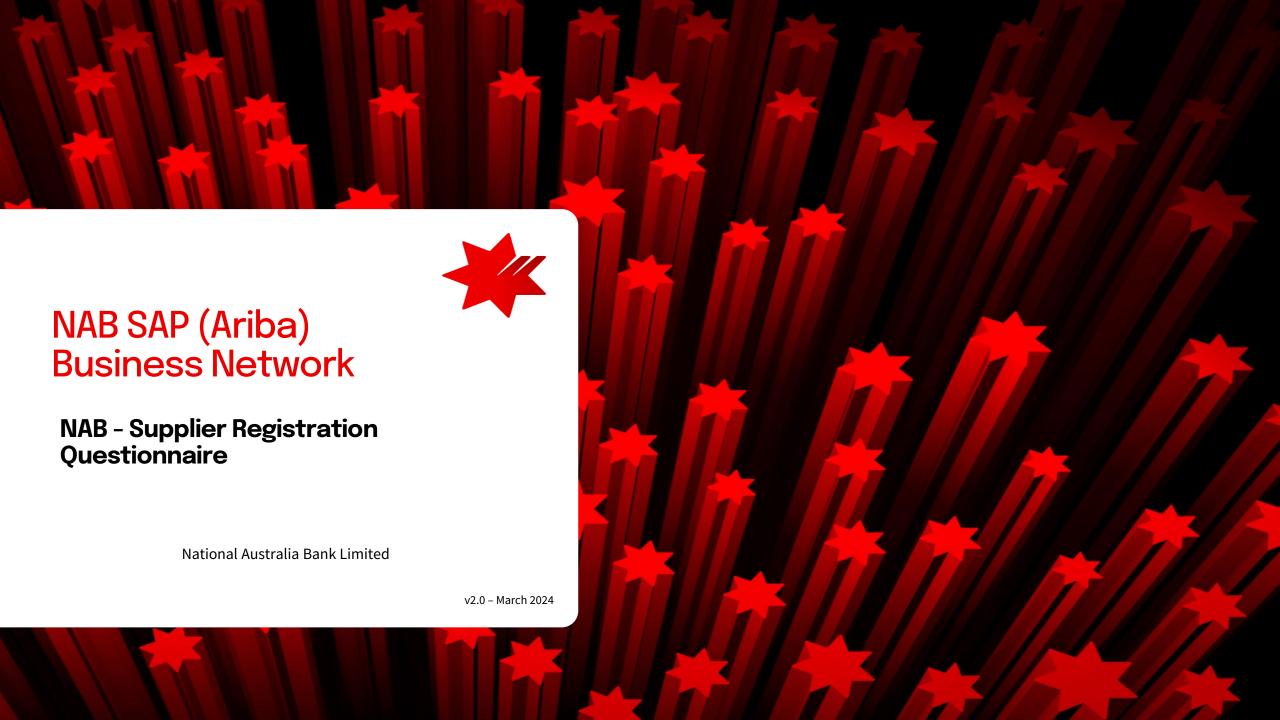

# Introduction

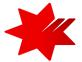

This guide provides **step-by-step instructions**, for the Onboarding process, as a National Australia Bank (NAB) supplier.

# Step 2

**Completing the NAB Registration Questionnaire.** 

**This step must be completed** to allow you to participate in sourcing events, as a National Australia Bank (NAB) supplier.

01

**Create new SAP Ariba Account** 

This will allow you to collaborate and transact with NAB.

02

NAB Supplier Registration Questionnaire Follow the slides in order or hold ctrl and 'click' links below.

- Logging in and accessing the NAB Supplier registration questionnaire
- Section1 General Information
- Section 2 Financial Information
- Section 3 Directors and Ownership
- <u>Section 4 Sustainability Principal</u>
- Section 6 Bank Information
- Revise Response

This will allow you to participate in sourcing events, contract agreement renewals and amendments.

03

Procure to Pay Registration

This will allow you to receive Purchase Orders and undertake Invoicing.

## Accessing your SAP Ariba Account

#### NAB SAP Ariba email invitation

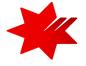

IMPORTANT If you already have a ANID you can **skip this step and go to next slide** to login to SAP Ariba and commence the NAB Supplier Questionnaire.

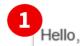

We, NAB invite you to participate in a sourcing event Supplier registration questionnaire via Ariba Network.

To participate in or decline the event, you must either register your organisation onto the NAB Ariba network or log in using your existing Ariba account with your username and password via this event link Click Here.

NOTE: This link is only valid for 30 days. If you're new to Ariba, please make sure to register before the link expires. After you've registered you can no longer use this link.

For any enquires about the event, the registration process or to retrigger the event link, please contact Project Owner via email <a href="mailto:supplieronboardingandsupport@nab.com.au">supplieronboardingandsupport@nab.com.au</a>

We look forward to working with you!

Thanks,

NAB

1. You will receive an **email invitation from SAP Ariba** to commence the NAB Supplier Registration Questionnaire.

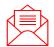

**Important** - please check your **SPAM or Junk Folder** if you are unable to locate the invitation email.

2. Click on the link in the email message to commence.

### (i) IMPORTANT

- **Do not reply to this email** direct your registration enquiries to NAB Supplier Onboarding Team.
- **Do not forward this email** it is linked to your email address only.
- If you believe you should not be completing the NAB Supplier Questionnaire, please provide an alternative email address to the NAB Supplier Onboarding Team, who will re-send the email invitation to that person.

# Accessing your SAP Ariba Account

Logging in directly from the NAB SAP Ariba email invitation

Logging in an ootiy from the twit on this a cinal invitation

1. On the landing page, click Log in.

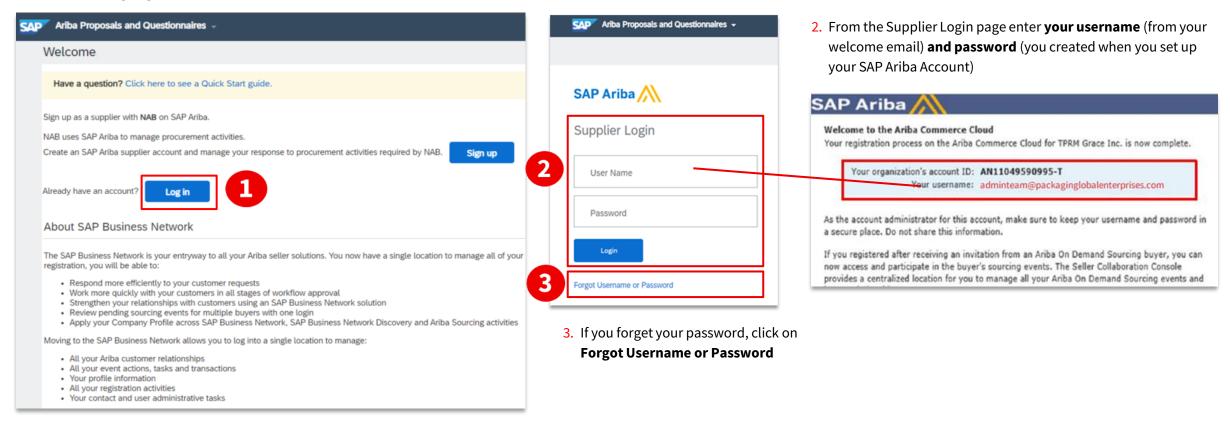

### (i) IMPORTANT

- To successfully login to your organisation's existing Ariba Account, ensure you have been added as a user to this account with Proposals & Contracts Access permission.
- For assistance on access permission, contact your organisation's Ariba Account administrator.
- Username is case sensitive and formatted like an email, but may not be your actual email address.

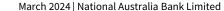

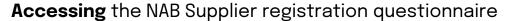

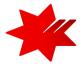

#### 1. Ensure that you are on the correct page

On the upper-left corner, it's showing Ariba Proposals and Questionnaires.

If not, select the drop down to switch to the correct page.

If you have multiple customers in your account, ensure National Australia Bank Limited is selected.

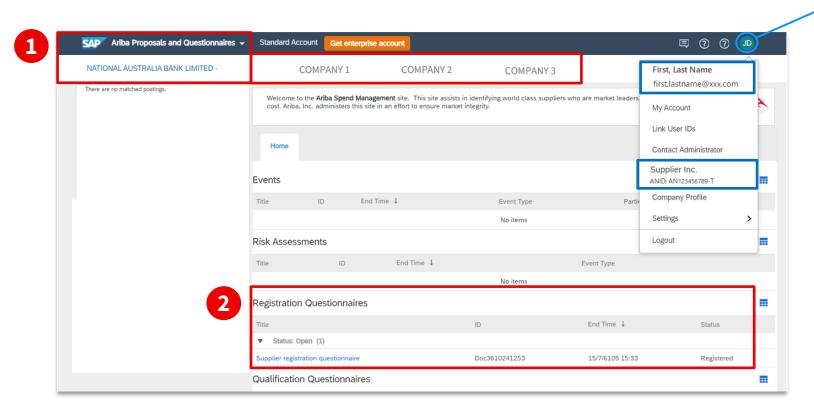

(i) TIP

You can check your **ANID** (**Ariba Network ID**) by clicking on your initials on the upper-right corner.

# 2. In the **Registration Questionnaires** section, you will find a link to the **Supplier registration questionnaire**.

- The information you have provided for each company that you interacting with on the Ariba Network, is not shared amongst the buyer companies.
- Therefore, you will need to complete the Supplier Registration Questionnaire for each company, to enable you to interact and participate in sourcing events with them.

Completing the NAB Supplier registration questionnaire

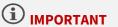

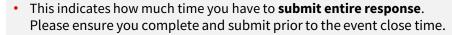

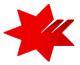

• If additional time is required, contact NAB Supplier Enablement Team

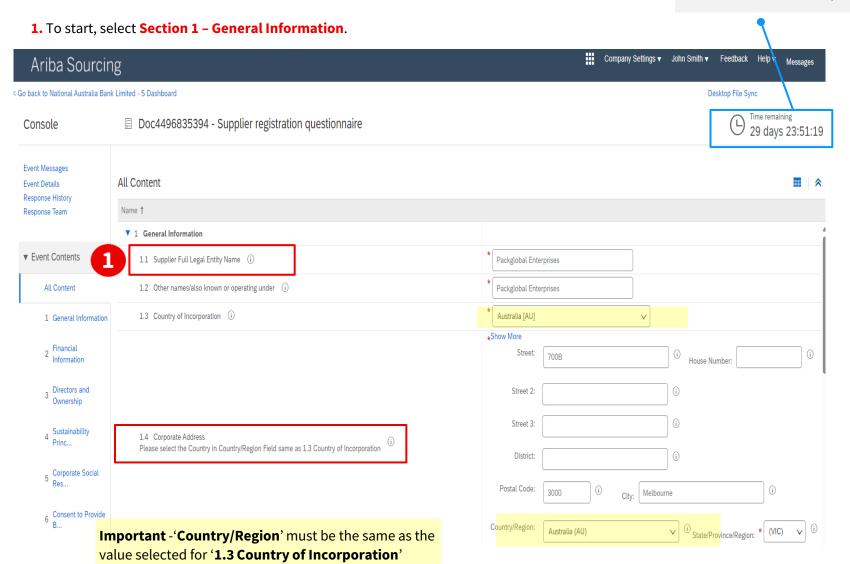

#### **1.1. Supplier Full Legal Name** (mandatory field)

 Where required, truncate words using industry standards: e.g. Pty. Pte. Ltd. or LLC.

# **1.2. Other names/also known or operating under** (mandatory field)

- If multiple Trading Names, separate with a semicolon (;) in a continuous line
- **Do not** include website links in this field.
- **Do not** include spaces at the start or end of the name

#### **1.3. Country of Incorporation** (mandatory field)

 Must be the country in which your company is registered. Country in which your Business / Company is licenced / registered.

#### **1.4. Corporate Address** (mandatory field)

Your physical building address.
 This should be your registered address in the business license/registration.

#### **Data Input Requirements**

- Maximum number of characters: 35 (including spaces)
- Only English keyboard characters and numbers: A-Z, a-z and 0-9
- **Do not** include special characters: /-&.\*'+Space'.

**Completing** the NAB Supplier registration questionnaire

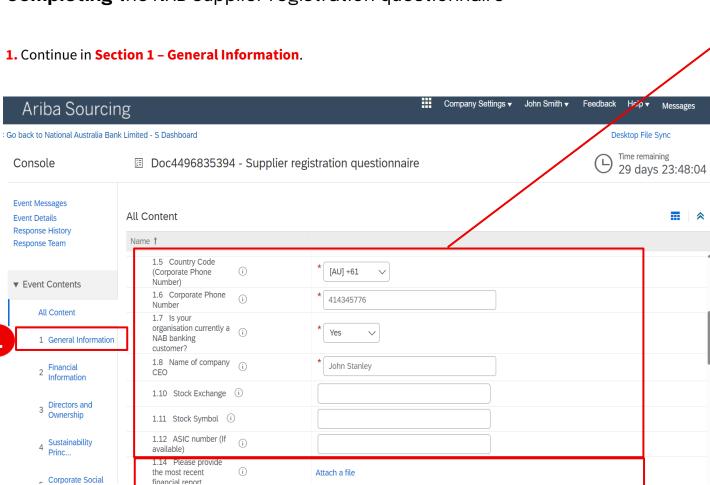

1.14. Most recent financial report (optional)

• Upload Word or PDF files only.

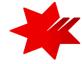

#### **1.5. Country Code (Corporate Phone Number)** (mandatory field)

• Select International dialling code from the dropdown menu.

#### **1.6. Corporate Phone Number** (mandatory field)

- Use international phone number format with no spaces.
- Numeric only, maximum length: 13 numbers
- Do not start with zero
- **Do not** include the country code

#### 1.7. Organisation currently a NAB Banking customer? (mandatory field)

• Yes / No

#### **1.8. Name of Company CEO** (mandatory field)

- Provide the full name
- **Do not** use titles such as Mr, Ms, Dr
- If multiple names, separate using a semi-colon (;) in a continuous line.
- If no CEO, enter 'N/A'
- **Do not** provide links to websites in this field
- Maximum number of characters: 254 (including spaces)
- Only English keyboard characters and numbers only: A-Z, a-z and 0-9
- No special characters, for example: #\$ % "",:'\()

#### 1.10. Stock Exchange (optional)

• If you are a public company, provide your stock exchange listing name.

#### **1.11. Stock Symbol** (optional)

• If you are a public company, provide your stock exchange listing symbol.

**Completing** the NAB Supplier registration questionnaire

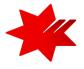

1. Continue in Section 1 - General Information.

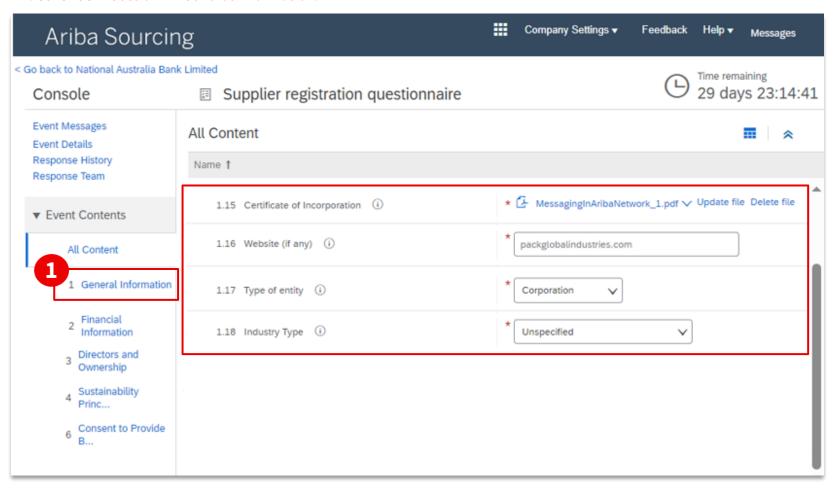

#### **1.15. Certificate of Incorporation** (mandatory field)

- You must provide evidence of your business registration from your local register.
- Upload Word or PDF files only.

#### **1.16. Website (if any)** (mandatory field)

- **Type** your website link details
- **Do not** cut and paste the link or;
- If you do not have a website enter 'none'.

#### **1.17.Type of entity** (mandatory field)

There can only be one type of legal business entity. Select answer from drop down list, for example:

- Individual
- Corporation

#### **1.18.Industry Type** (mandatory field)

- For lists of categories, refer to the UNSPSC categories.
- Provide one primary category only.

**Completing** the NAB Supplier registration questionnaire

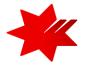

1. Continue in Section 1 - General Information.

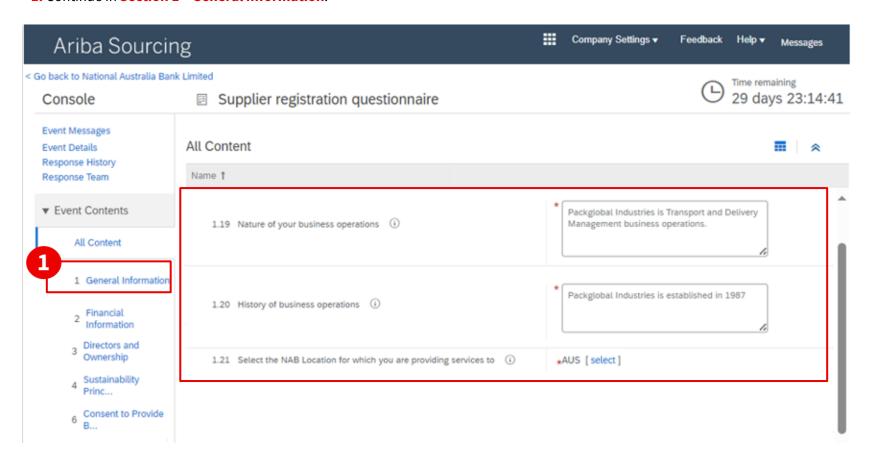

#### **1.19.Nature of business operations** (mandatory field)

- **Example 1:** 'ABC' Company provides consulting services
- **Example 2:** The Company offers audit services

#### **1.20.History of business operations** (mandatory field)

**For example**: 'ABC Company' was formed in mid-19<sup>th</sup> century and 'ABC Australia' was founded in 1995

#### **Options to Include:**

- When your company was founded
- What trading operations are included
- If the company was formed as a new entity or from a previous entity and if previous entity, when that previous entity was formed
- If your company took over the operations of another company

# **1.21.Select the NAB Location for which you are providing services to** (mandatory field)

• Please select NAB Australia or AUS

---

**Completing** the NAB Supplier registration questionnaire

2. To continue, select and complete Section 2 - Financial Information.

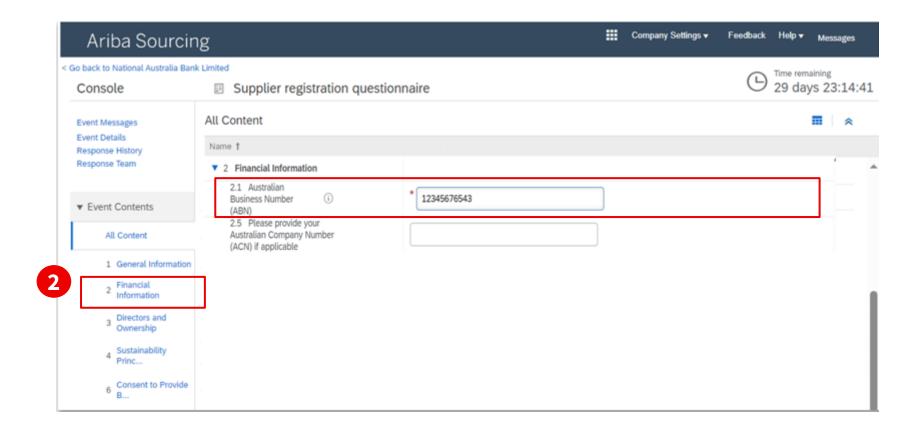

#### 2.2. Australian Business Number (ABN)

• If you do have an ABN please provide, otherwise please leave this 'blank'.

**Completing** the NAB Supplier registration questionnaire

3. To continue, select and complete Section 3 - Financial Information - Directors & Principal Officers

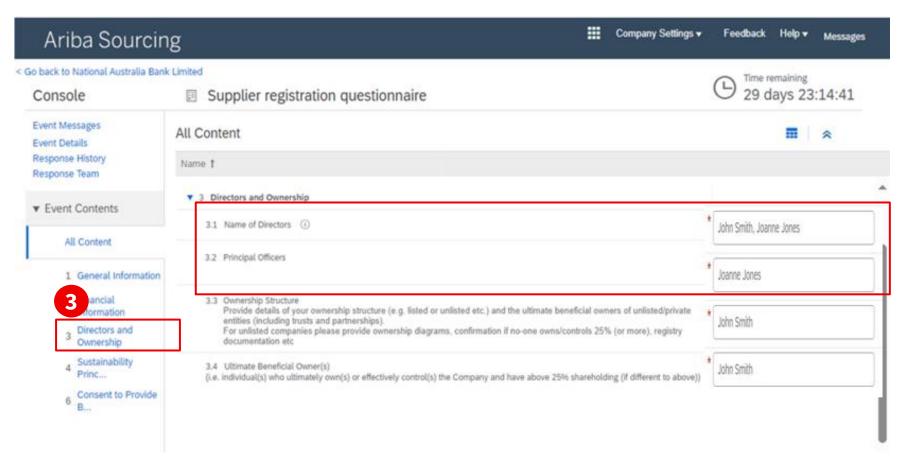

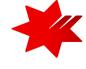

#### **3.1.Name of Directors** (mandatory field)

- Provide the full name
- If multiple Directors, separate with semicolon (;) in one continuous line

#### **3.2.Principal Officers** (mandatory field)

Principal Officers are those at the highest level of the organisation and manage the day to day tasks of the organisation.

- Provide the full name or names
- If multiple Principal Officers, separate with semicolon (;) in one continuous line

#### **Data Input Requirements**

- Maximum number of characters 254 including spaces and semicolons(;)
- Only English keyboard characters and numbers only: A-Z, a-z and 0-9
- No special characters, for example: #\$ % "",:'\()
- **Do not** use titles such as Mr, Ms, Dr
- Example: John Smith; Ha Ng; Michelle OReilly; Trevor Tang

**Completing** the NAB Supplier registration questionnaire

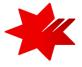

3. To continue, select and complete Section 3 - Financial Information - Ownership Structure & Ultimate Beneficial Owner(s)

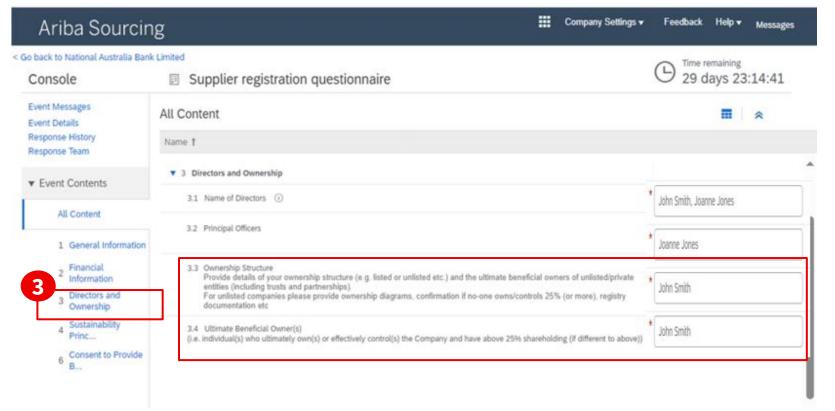

#### Data entry requirements

- Provide the full name(s), entity(s) or Trust(s) in one continuous line, using a semi-colon (;) to separate.
- Maximum number of characters 254 including spaces and semicolons(;)
- Only English keyboard characters and numbers only: A-Z, a-z and 0-9
- No special characters, for example: #\$ % "",:'\()
- **Do not** use titles such as Mr, Ms, Dr.
- **Do not** provide links to websites in this field.
- Example: William Smith; Supplier Inc

#### **3.3.Ownership Structure** (mandatory field)

#### Ownership structure could involve:

- Provide the names of the Controlling Entities, listed or unlisted.
- Provide the names of any entities with more than 25% control.
- Include **Parent Entity**, third parties and their intermediate shareholder entities.
- Provide the first and last names of the **Directors/Owners** that have above 25% share and are beneficial owners.
- Provide the names of any Partnerships & Trusts.
- Provide the name of the **Managing Director** if no one owns more than 25% of the company.

#### **3.4.Ultimate Beneficial Owner(s)** (mandatory field)

• **The Ultimate Beneficial Owner (UBO)** is individual(s) who ultimately own(s) or effectively control(s) the Company and have above 25% shareholding (if different to above).

**IMPORTANT** - If the UBO is the same as '3.3 Ownership Structure', please enter the same value.

- The ultimate beneficial owner's interest in an entity can be direct or indirect depending on the entity type and structure.
- In the case of indirect interest, the ultimate beneficial owner will not directly own 25% or more of the entity themselves, but they own an interest in another entity or multiple other entities, which in turn owns an interest in the entity

**Completing** the NAB Supplier registration questionnaire

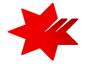

4. To continue, select and complete Section 4 - Sustainability Principles Information

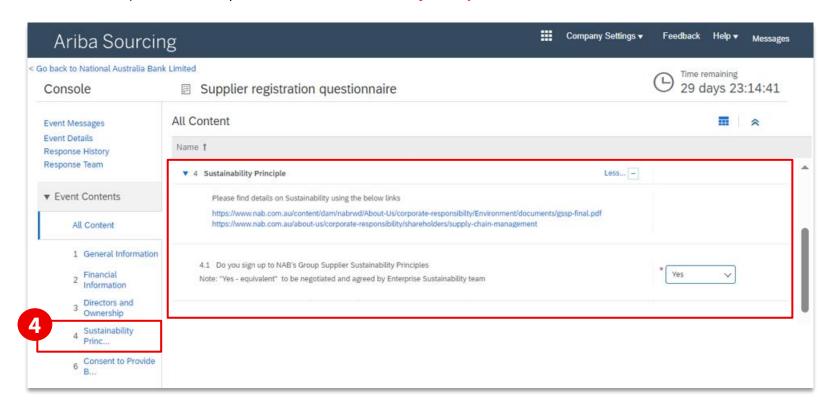

# **4.1.** Do you sign up to NAB's Group Supplier Sustainability Principles (mandatory field)

Yes/No

**Please 'click' on the links** for details on Sustainability Principles.

Refer to your NAB sourcing contact if you disagree

**Completing** the NAB Supplier registration questionnaire

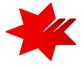

6. To continue, select Section 6 - Consent to Provide Bank Information

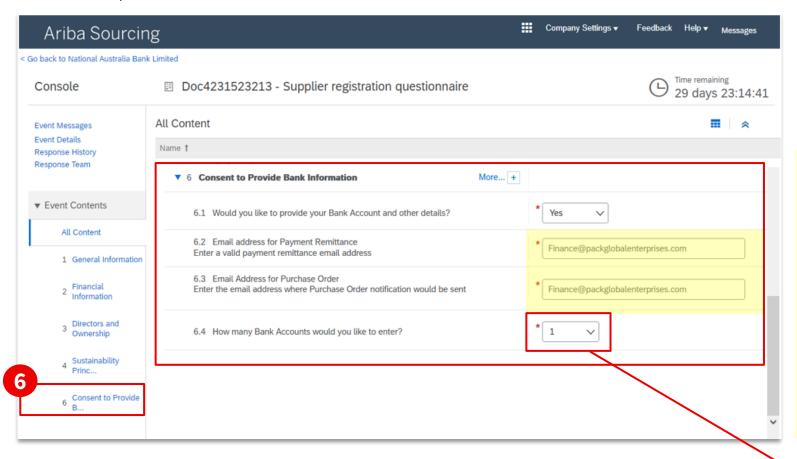

#### **6.1. Bank Account and other details** (mandatory field)

- Select **Yes or No** from dropdown.
- Important: If your organisation is approved for invoice transactional processing, NAB will require Bank Account and other details.

#### **6.2. Email address for Payment Remittance** (mandatory field)

- Enter the email address, where all payment remittance notifications / confirmations will be sent
- Maximum number of characters: 255

#### **6.3. Email Address for Purchase Order** (mandatory field)

- Enter the email address, where all purchase order notifications / requests will be sent
- Maximum number of characters: 255

**Important** - Using Gmail, Hotmail and Yahoo email addresses make you more vulnerable to fraudulent activity.

We recommend using a **shared mailbox** to ensure notifications and system access will be available to more than one person during periods of unexpected/extended leave or after exiting the company.

#### **6.4. Number of Bank Accounts** (mandatory field)

• You can 'select' up to 5 Bank Accounts

**Completing** the NAB Supplier registration questionnaire

6. To continue, complete Section 6.5 - Bank Information

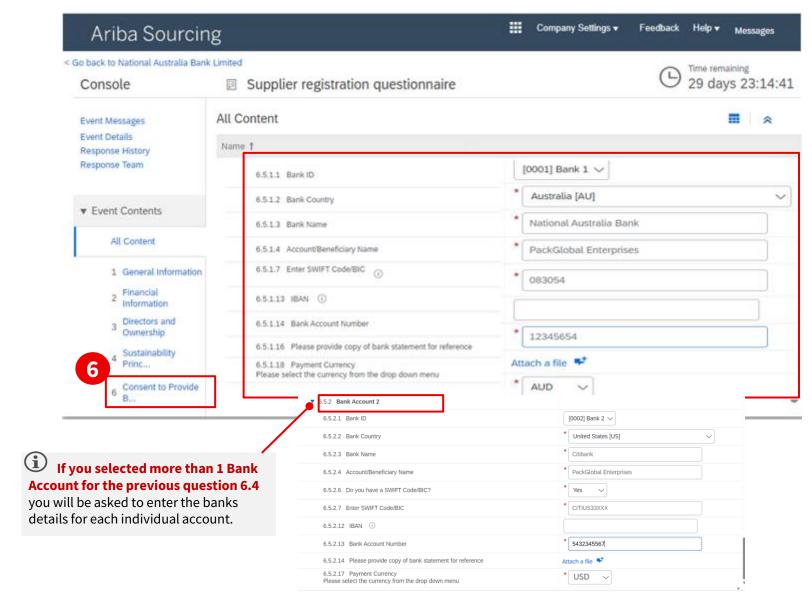

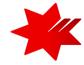

#### **6.5.1.1 Bank ID** (optional)

Select from dropdown

#### **6.5.1.2 Bank Country** (mandatory field)

• Please select – 'Australia [AU]'

#### **6.5.1.3 Bank Name** (mandatory field)

- Maximum number of characters 40 including spaces
- Only English keyboard characters: A-Z, a-z

#### **6.5.1.4 Account/Beneficiary Name** (mandatory field)

- This is the official name that you have registered with your beneficiary bank.
- Maximum number of characters 60 including spaces
- Only English keyboard characters: A-Z, a-z

#### **6.5.1.7 Enter SWIFT Code/BIC/ Sort Code** (mandatory field)

- Do not include special characters: /-&.\*'+Space'
- Maximum number of characters: 11

#### **6.5.1.13 IBAN** (optional)

· Select from dropdown

#### **6.5.1.14 Bank Account Number** (mandatory field)

- Maximum number of characters 20 including spaces
- Only English keyboard characters and numbers only: A-Z, a-z and 0-9

#### **6.5.1.18 Payment Currency** (mandatory field)

• Please select - 'AUD'.

**Completing** the NAB Supplier registration questionnaire

6. To continue, complete Section 6.5.1 - Bank Information

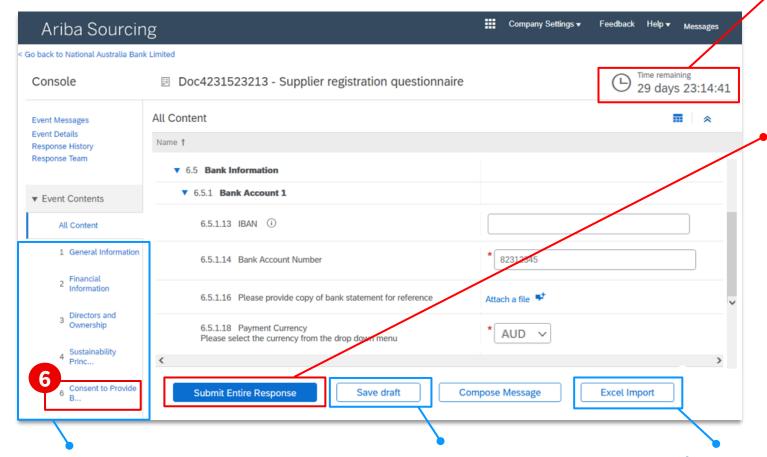

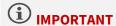

- Please ensure you complete and submit prior to the event close time.
- If additional time is required, contact <u>NAB Supplier Onboarding Team</u>

#### **Submit Entire Response**

 Once all mandatory fields (\*) have been completed and form is ready to submit, click 'Submit Entire Response'.

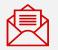

Once your S2C registration is approved, you will receive a SAP Ariba email confirming the registration approval.

You can go back and view 'sections' of the questionnaire content from the left navigation panel.

- You can complete each section in any order.
- Every mandatory field \* in each section needs to be completed before you can submit the questionnaire.

**Save draft:** Enables you to save your draft answers and return to the questionnaire later.

**Excel Import:** Enables you to import the spreadsheet containing your responses back into the questionnaire. Refer to <u>SAP Help Portal</u> for further information on this functionality.

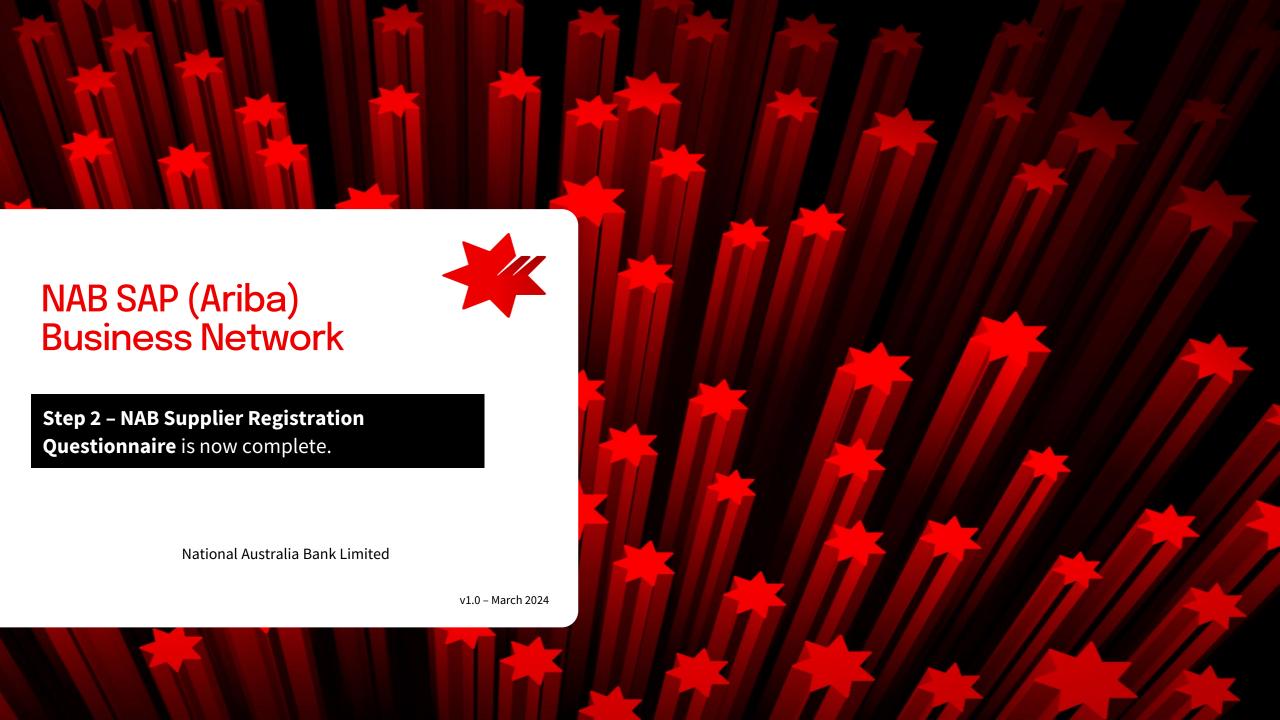